# Guía de Implementación

#### IO Scanning Modbus TCP M580-M221

Producto y Versión: *M221 v1.3.1.0 M580 v1.13 SoMachine Basic v1.3 Unity v8.1*

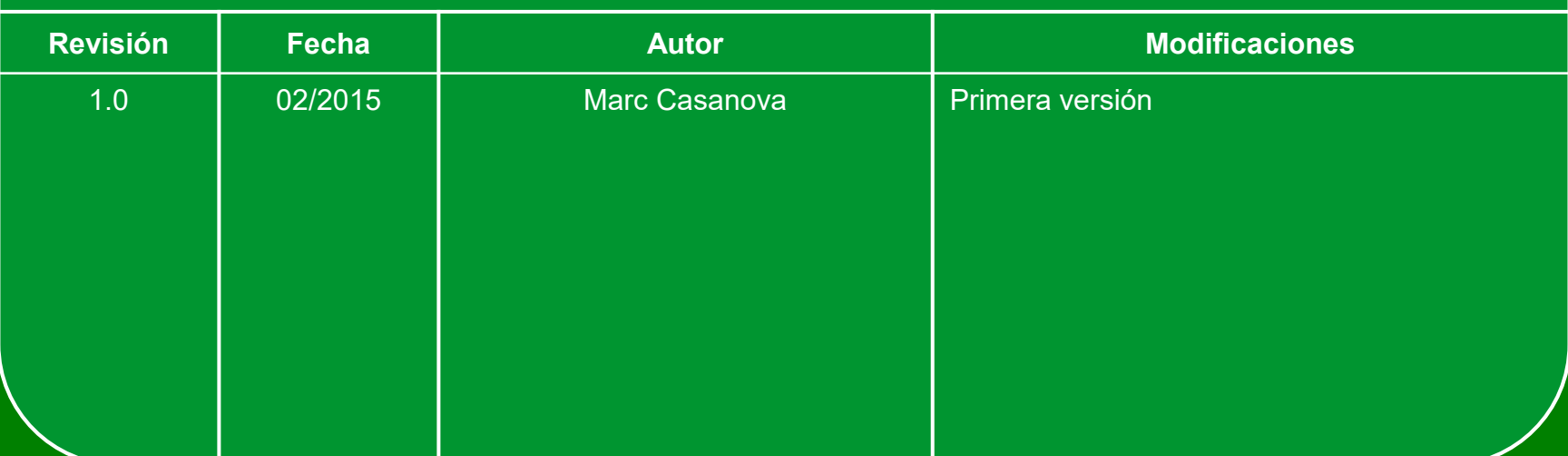

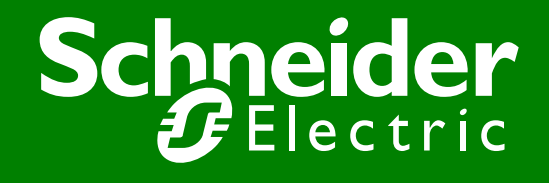

Centro de Competencia Técnica

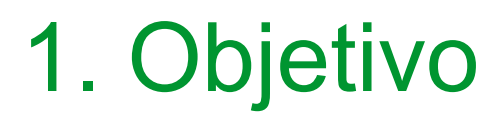

- ●Realizar un ejemplo sencillo de comunicación Modbus TCP/IP entre un M580 y un M221 haciendo uso del servicio I/O Scanning.
- ●La comunicación se basa en la escritura y lectura de una %MW.
- ●La arquitectura usada es:

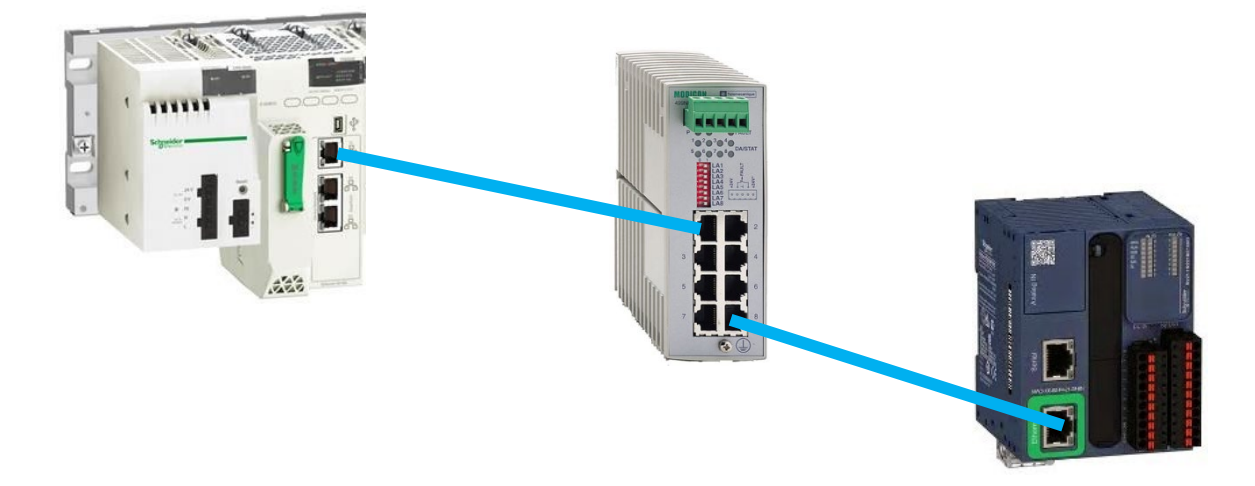

#### 2. Configuración SoMachine Basic

#### ●Daremos una dirección IP al puerto Ethernet:

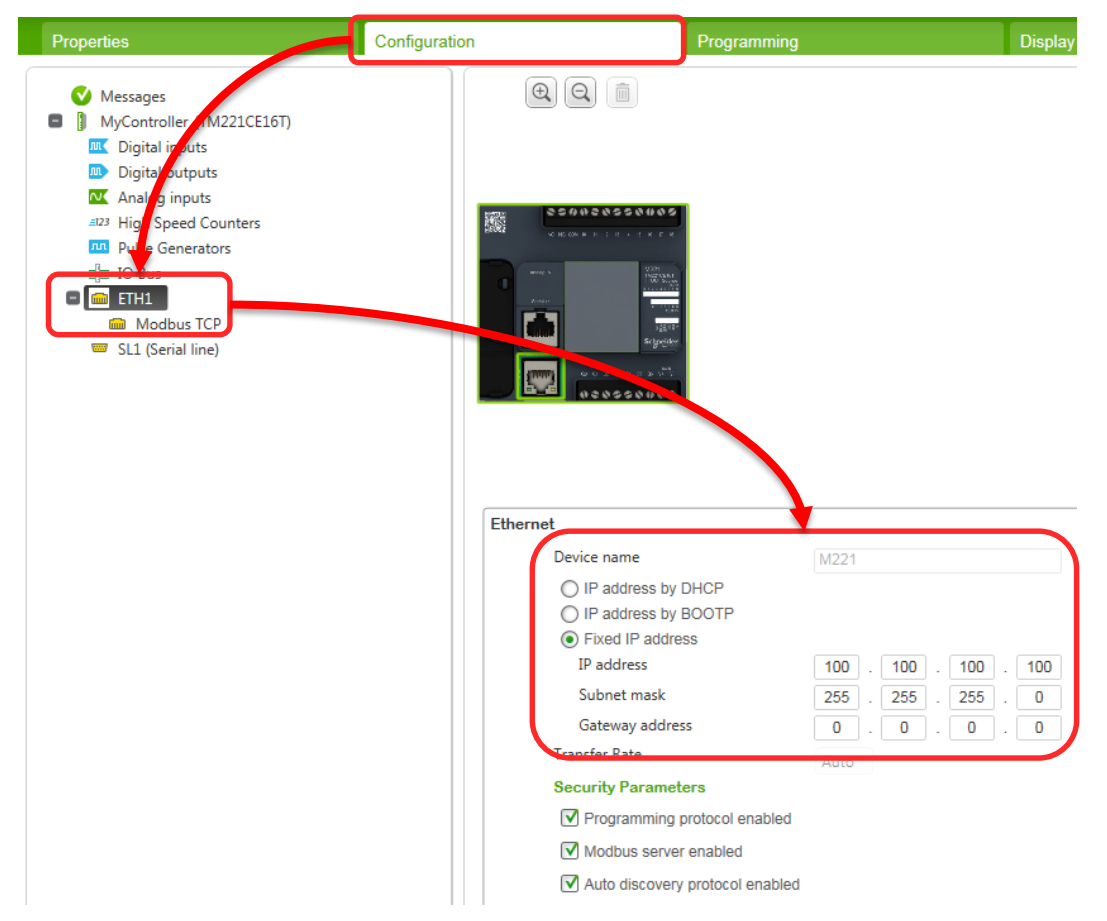

#### 2. Configuración SoMachine Basic

- ●Creamos un programa sencillo para comprobar luego que la lectura / escritura se realiza correctamente.
- ●En este caso se leerá la %MW10 del M221 y se escribirá sobre la %MW0:

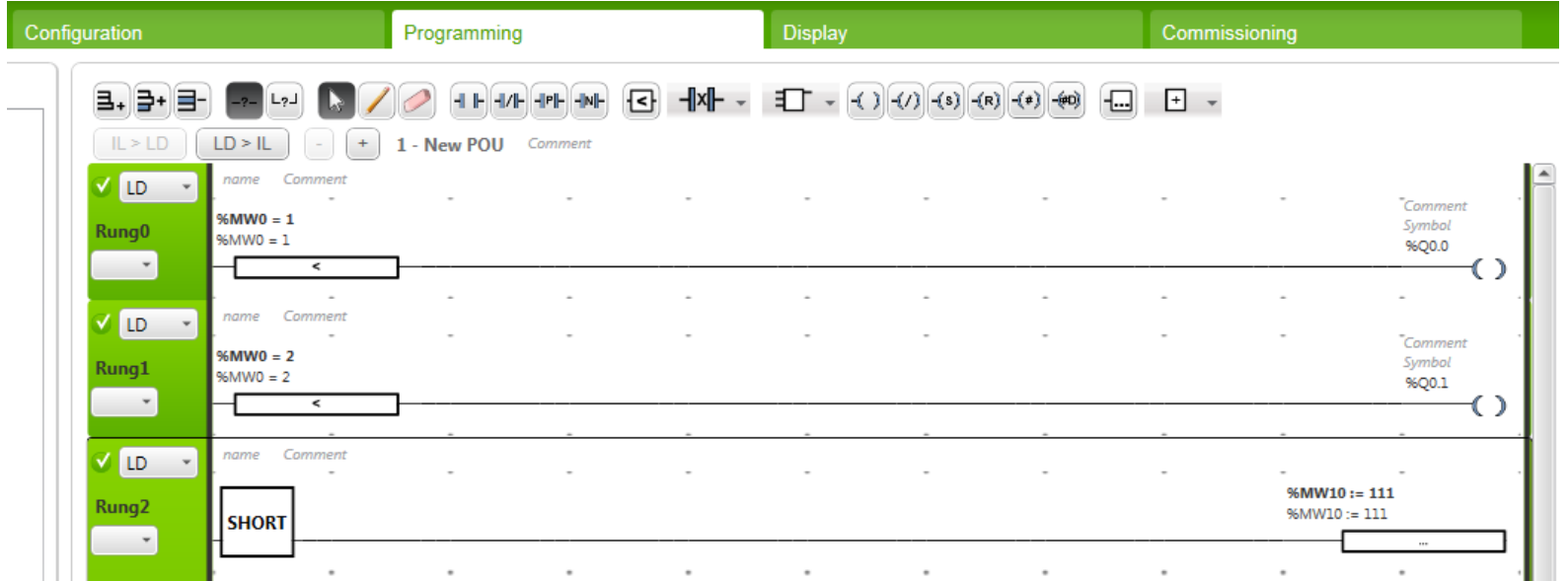

#### 2. Configuración SoMachine Basic

#### ●Descargamos el programa al PLC y lo ponemos en RUN:

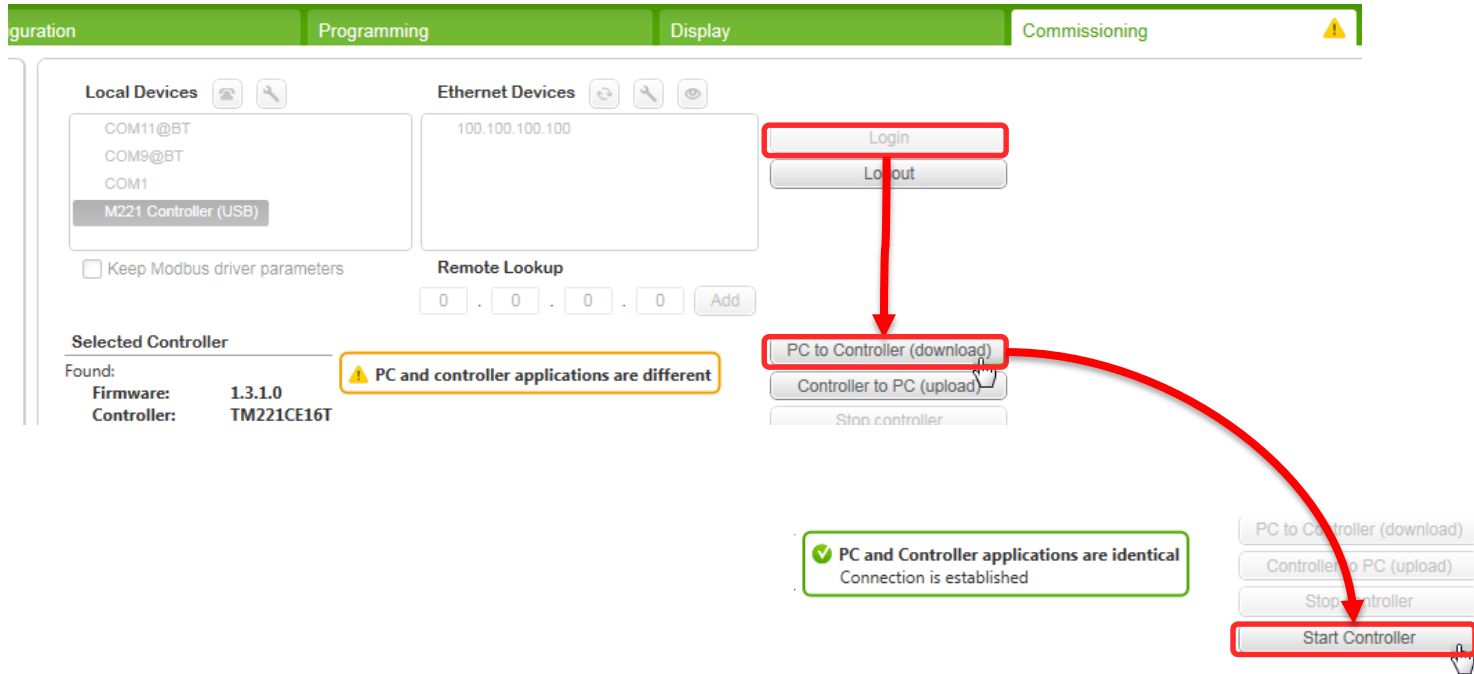

●Configuramos la dirección IP del puerto de servicio (puerto usado para esta prueba). Debe estar en el mismo rango que la dirección IP del M221:

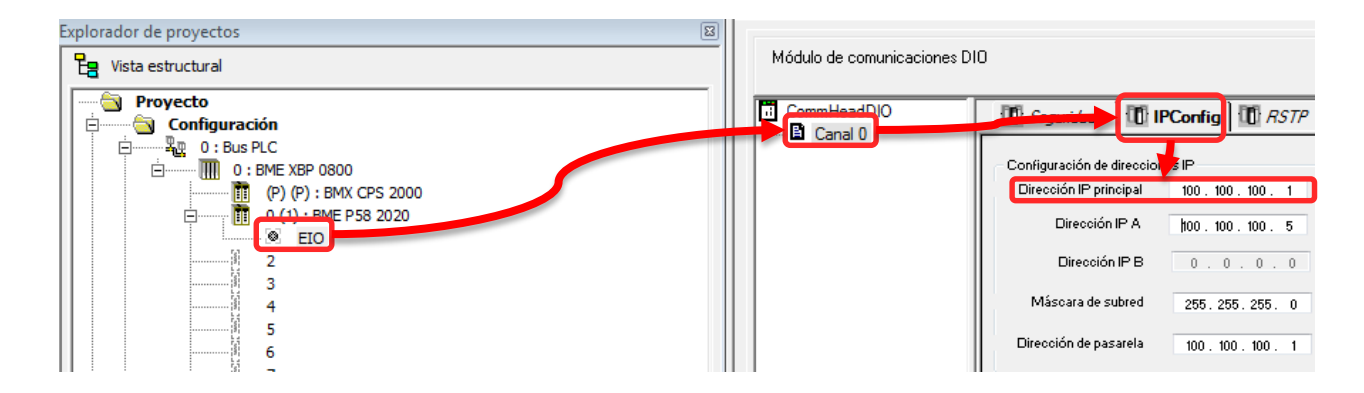

●Crearemos un proyecto nuevo con la CPU de M580 que tengamos. En este caso una P582020:

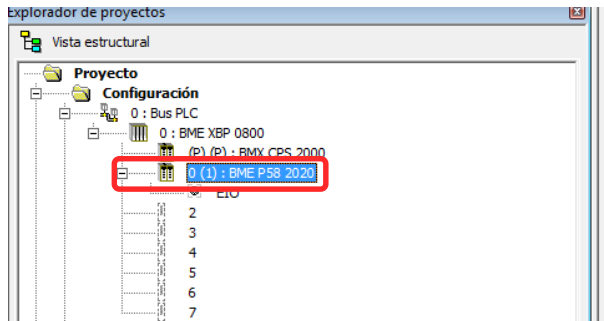

#### ●Abriremos el DTM Browser para configurar la comunicación:

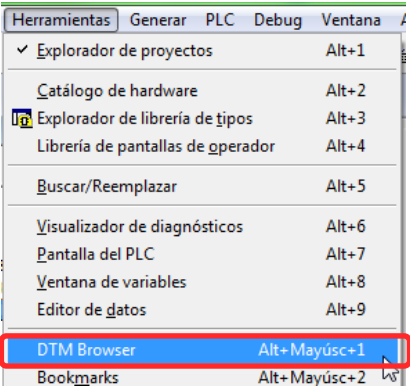

●No hay disponible un DTM específico para M221, por lo que añadiremos un dispositivo Modbus genérico:

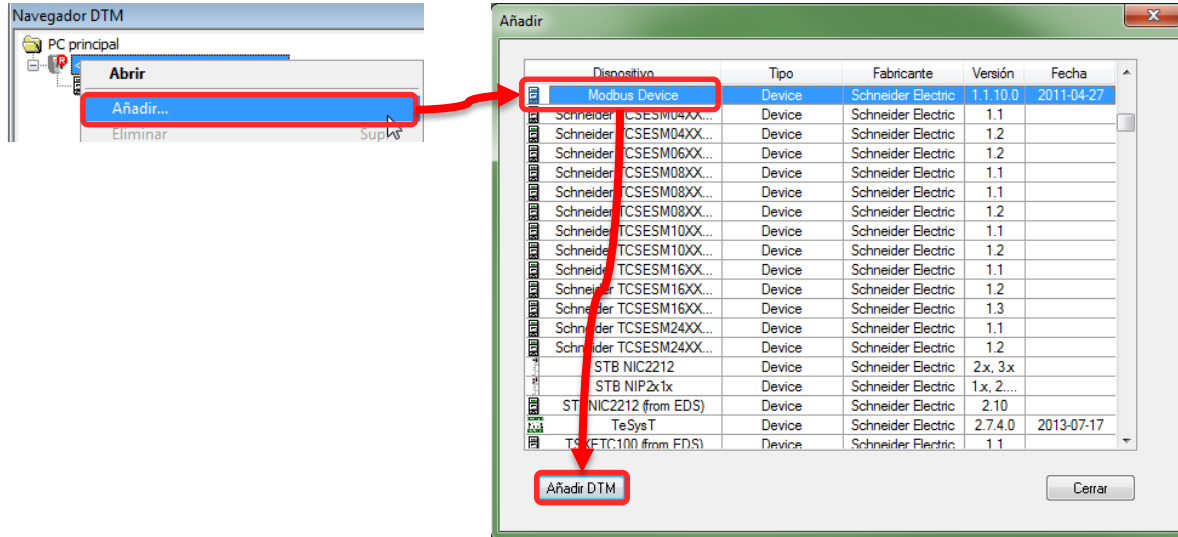

●Configuraremos la comunicación. Dentro del DTM agregamos una línea de IOScanning para escribir sobre la %MW0 y leer la %MW10 del M221:

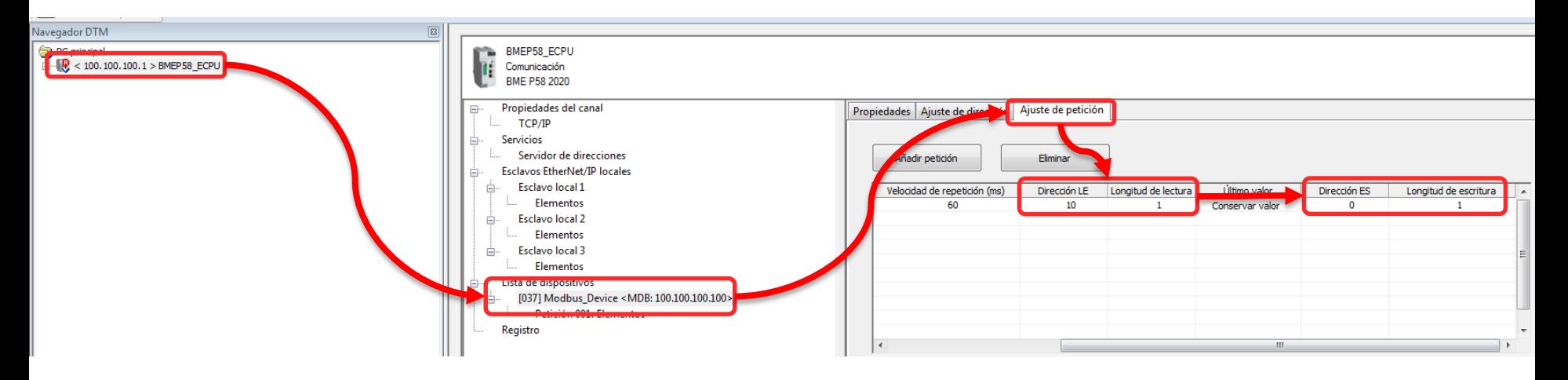

●A continuación definiremos que las variables de memoria, generadas en la IODDT del dispositivo DTM añadido, sean de tipo WORD para facilitar la gestión de las comunicaciones:

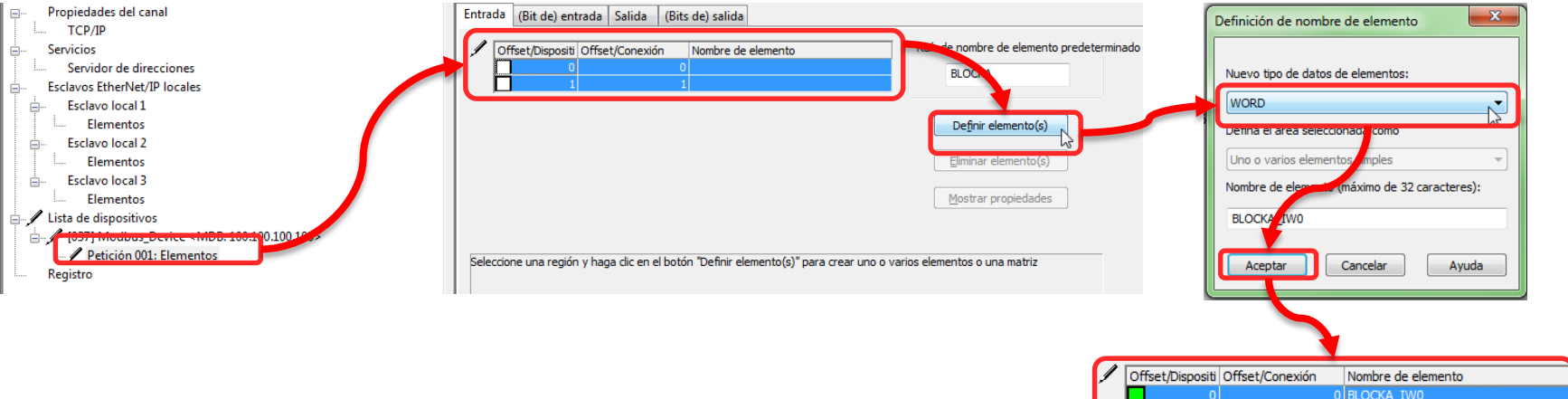

● Tras hacerlo sobre las variables de entrada (lectura) haremos lo mismo con las de 'Salida'.

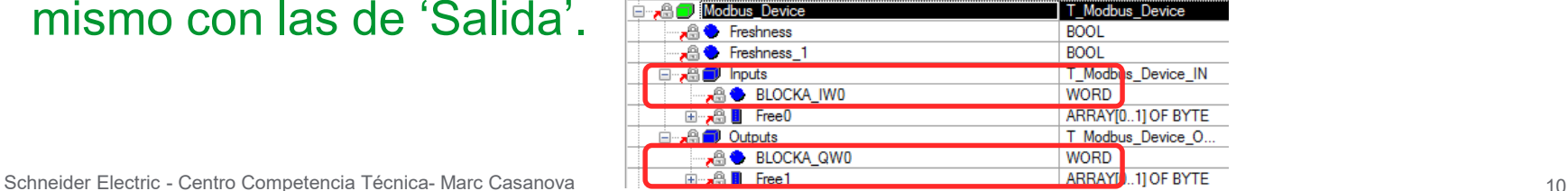

 $\mathbf{1}$ 

●Tras compilar todo, volcaremos el programa al PLC y usaremos las variables de la IODDT para realizar las escrituras y lecturas (en una tabla de animación):

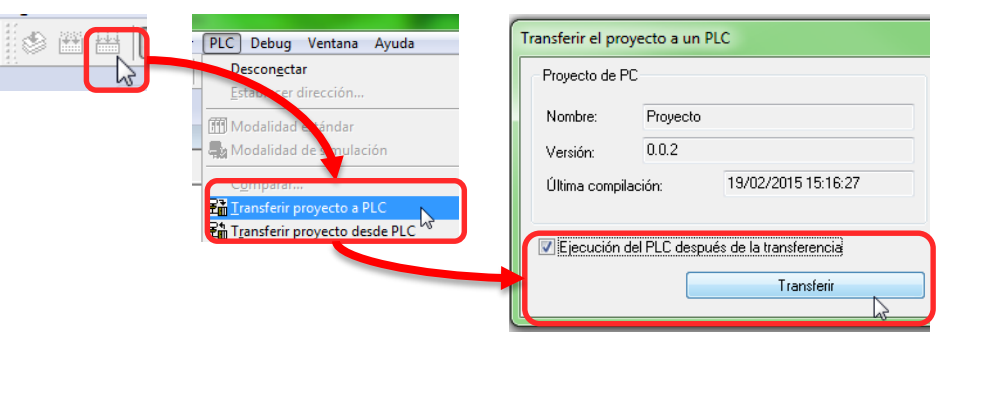

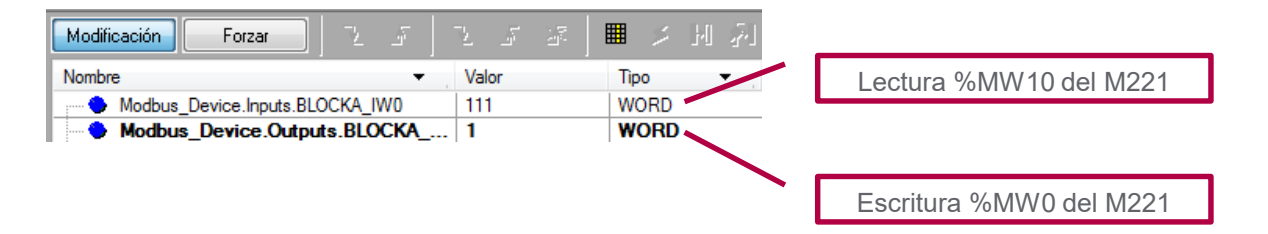

### 4. Programas ejemplo

●Se adjuntan programas ejemplo de Unity Pro y SoMachine Basic usados para realizar estas pruebas:

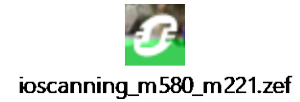

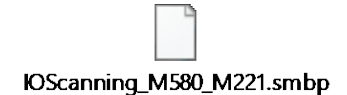

## *Make the most of your energy*

www.schneiderelectric.es

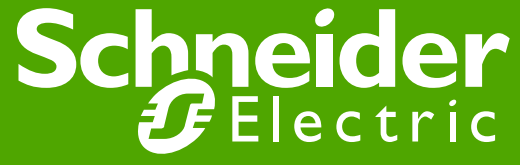